## **Contrôle des Fabriques** (contrôle des fabriques(1).xls)

L'objectif de cette feuille de travail est d'apporter une aide à la vérification des budgets et comptes des fabriques d'églises.

On regroupe dans un même fichier de type Excel toutes les données des fabriques de la commune (un onglet par Fabrique).

En sélectionnant l'onglet relatif à la Fabrique en question, on obtient les informations relatives aux budgets, comptes, modifications budgétaires ainsi que les corrections apportées par les différentes autorités.

En pratique, une fois le budget déposé, il est encodé tel quel et un premier contrôle arithmétique peut être fait.

S'il y a lieu d'apporter des corrections, nous vous conseillons de faire un copier / coller ( $\rightarrow$  insérer les cellules copiées) et d'apporter les corrections sur la nouvelle colonne insérée.

Nous vous conseillons de mettre les cellules modifiées en couleur.

En pratiquant de la sorte, la situation de départ et les différentes adaptations apparaîtront clairement.

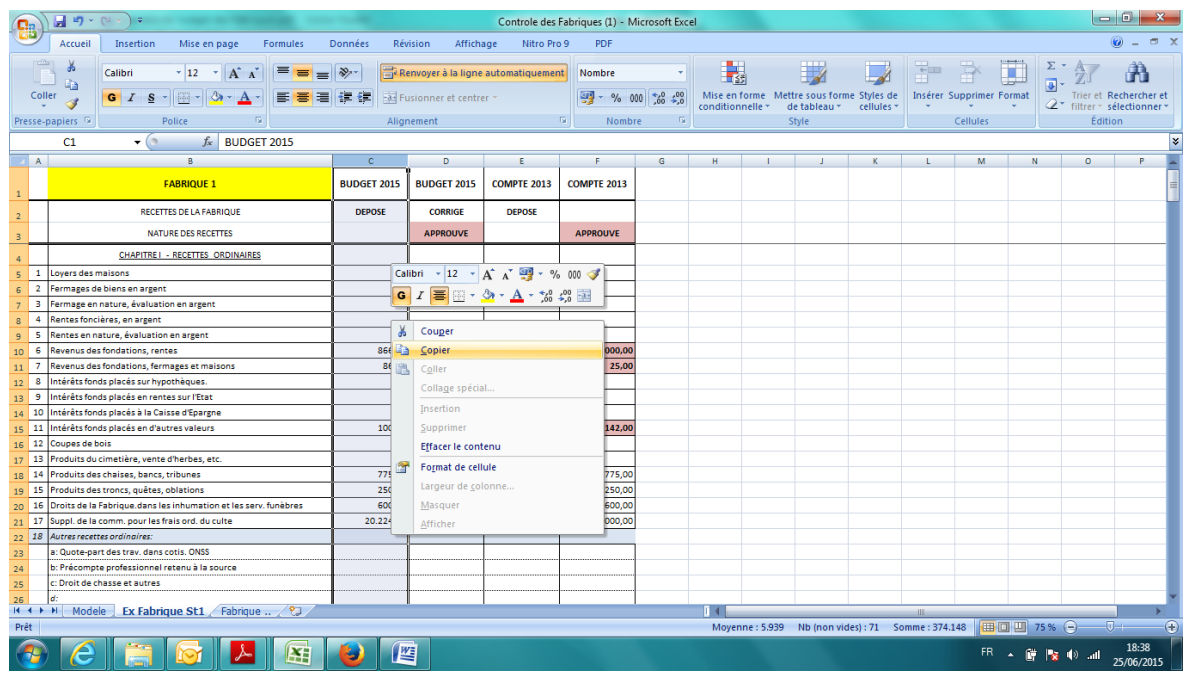

Sélectionner la colonne. Clic droit. Copier. Se placer à l'endroit où l'on souhaite insérer les cellules copiées. Clic droit. Insérer les cellules copiées.

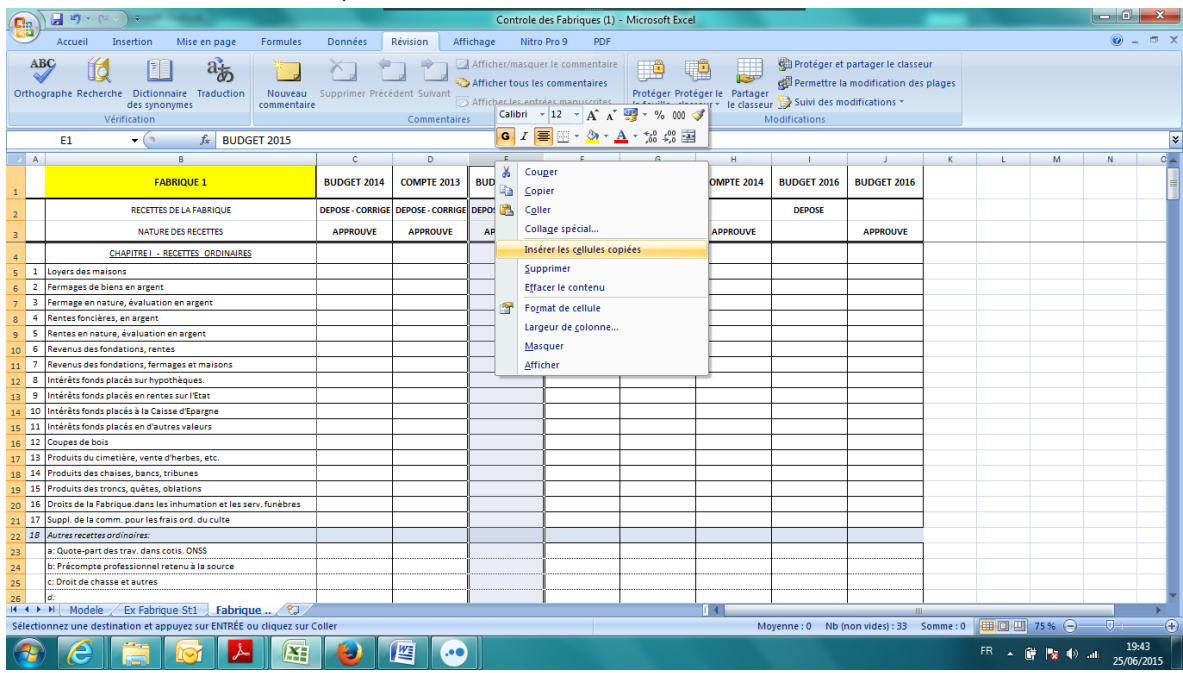

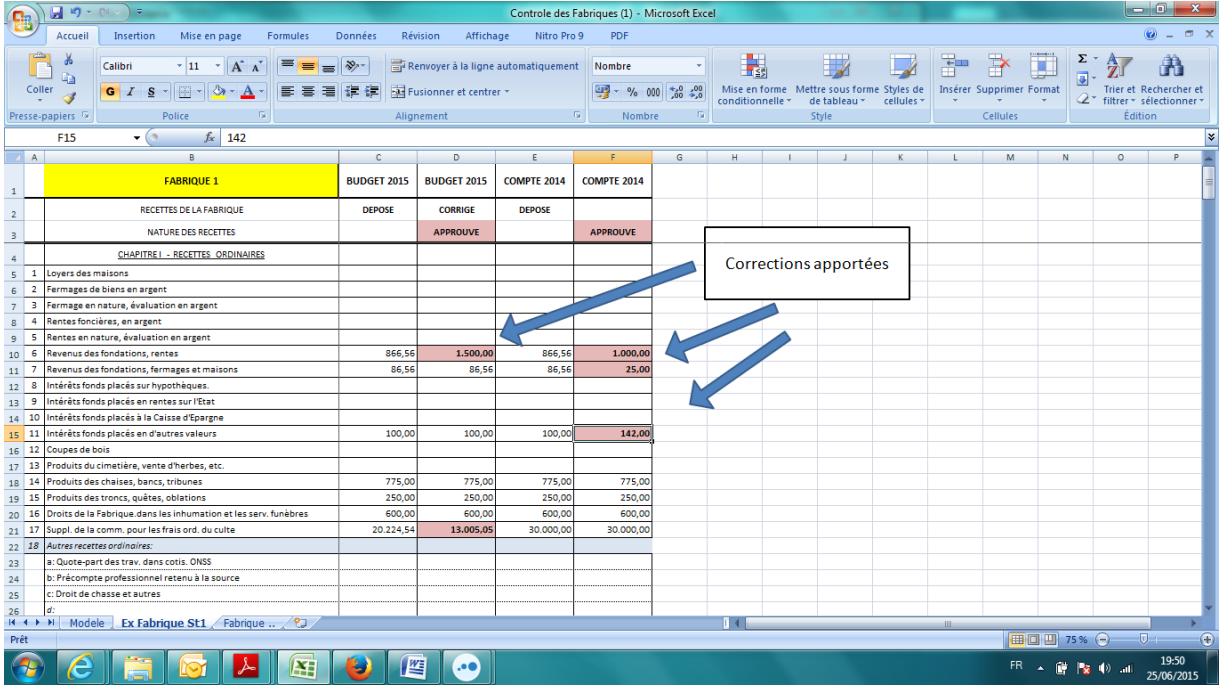

En pratiquant de la sorte, il n'y a que les adaptations à encoder. Les totaux avant et après modifications sont facilement consultables.

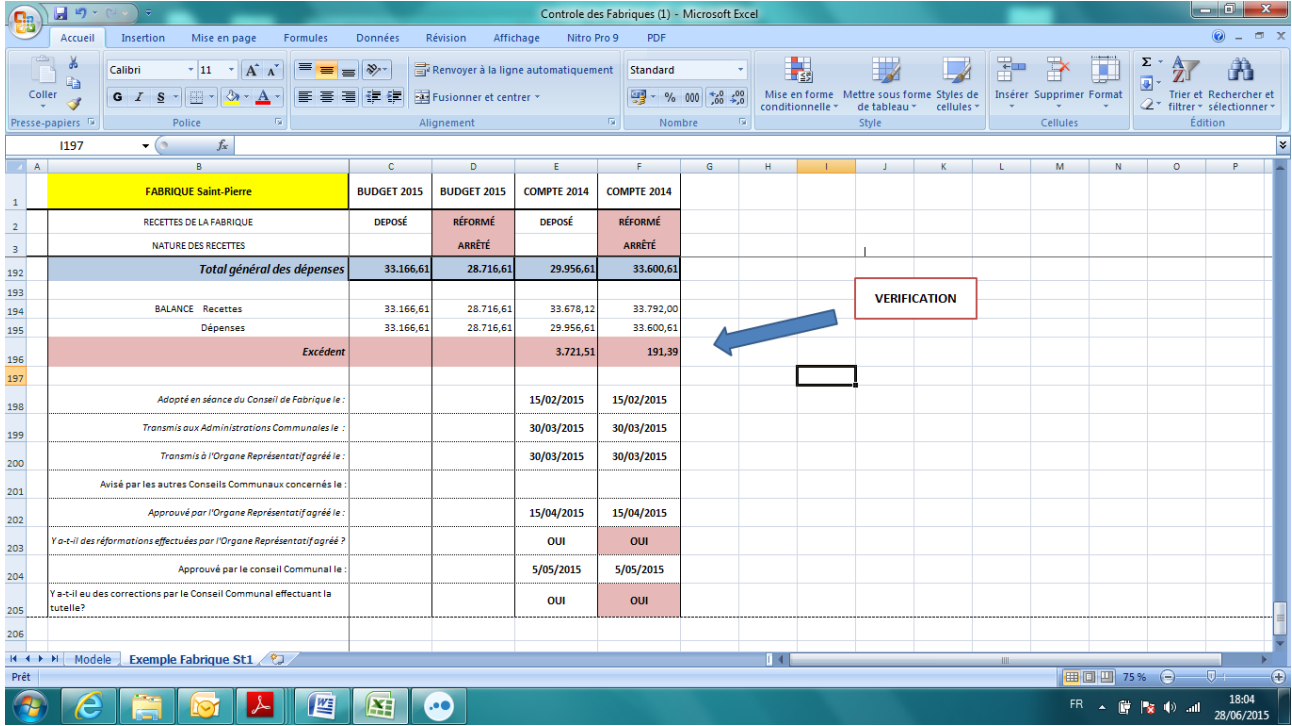

L'impression (Format A3) permet d'avoir une belle visibilité sur l'évolution (historique) des différents budgets et comptes.

*(On peut également masquer les colonnes que l'on ne veut pas voir apparaître (ex : afficher uniquement les budgets initiaux …).*

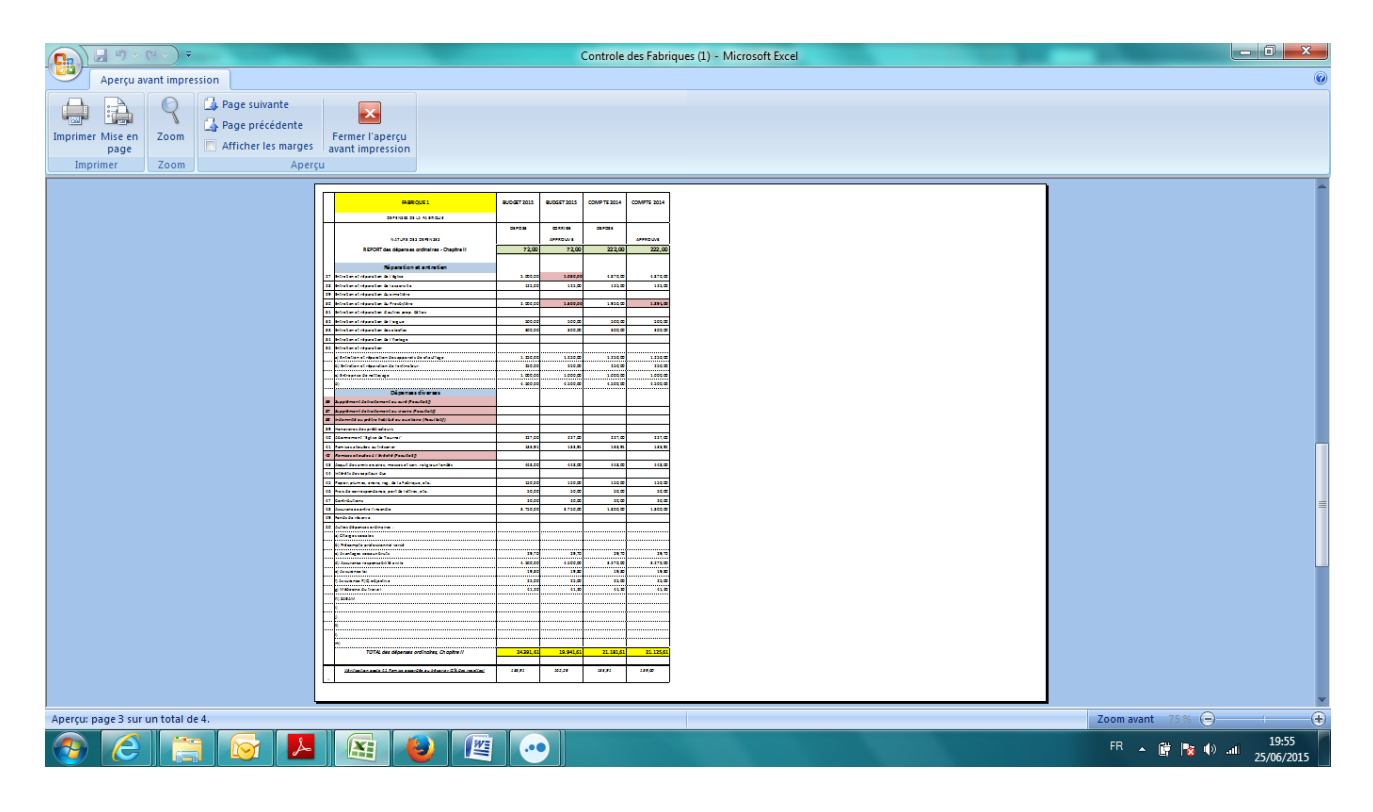

## **Concernant les dépenses de nature extraordinaire (**Suivi des projets extraordinaires (3).xls**).**

Nous conseillons l'utilisation d'un tableau de bord pour le suivi des projets extraordinaire de sorte de pouvoir contrôler dans le temps l'évolution des recettes et dépenses.

Exemple de Modèle de suivi d'une dépense extraordinaire exécutée sur plusieurs années.

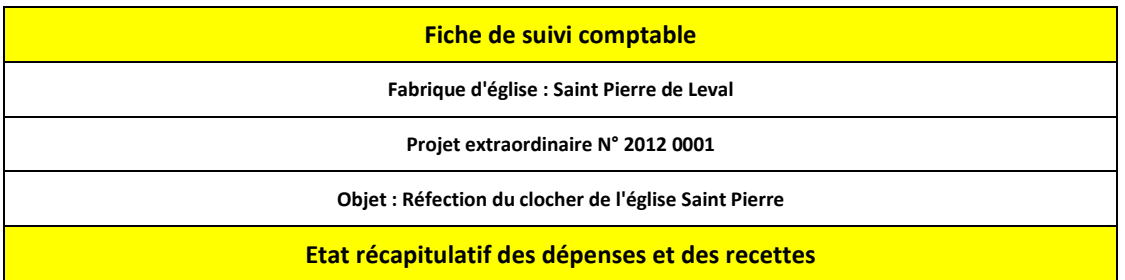

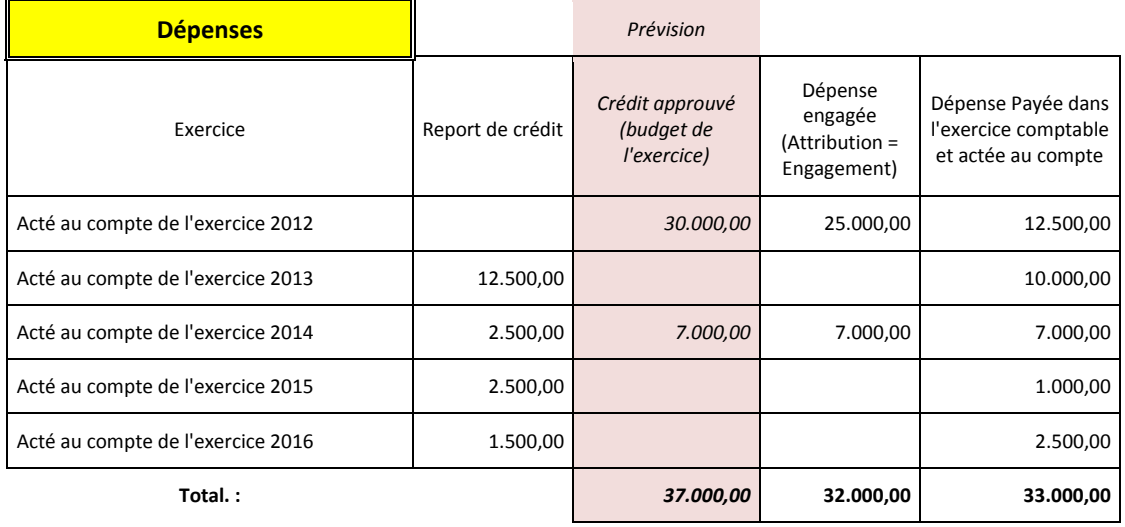

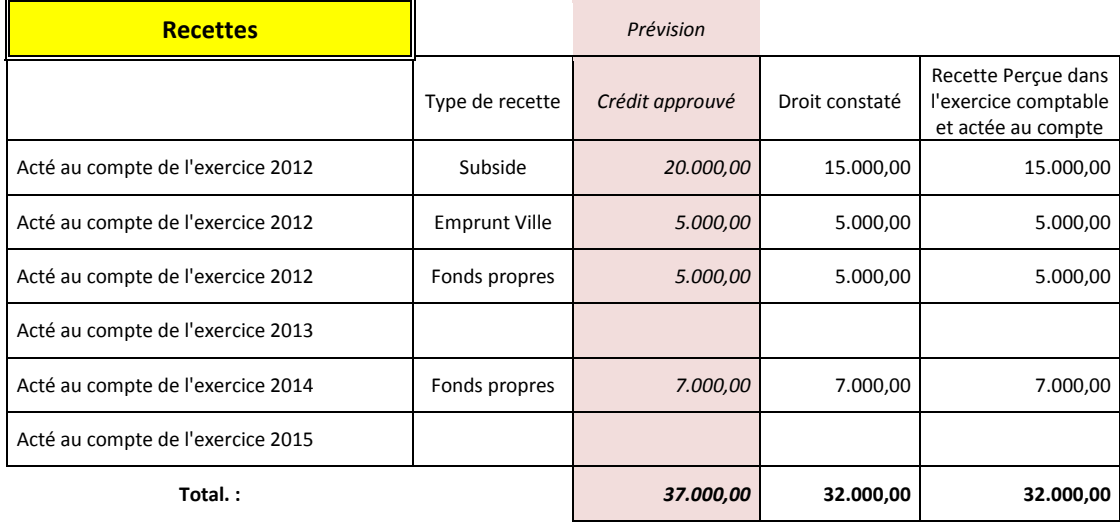

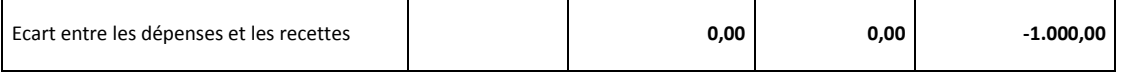

Dans le cas d'exemple, prévoir une recette de 1.000 euros en 2015 pour équilibrer la dépense extraordinaire.

## **Calcul du supplément présumé** (Calcul du Supplément Présumé (2).xls)

Au moment de l'élaboration du budget 2016 :

- le budget de l'exercice 2015 doit être arrêté,
- le compte de l'exercice 2014 doit être arrêté,

Ces pièces sont indispensables dans le cadre du calcul du supplément présumé et donc essentielles pour l'instruction du budget 2016.

La feuille excel permet de vérifier l'excédent ou le déficit à inscrire au budget.

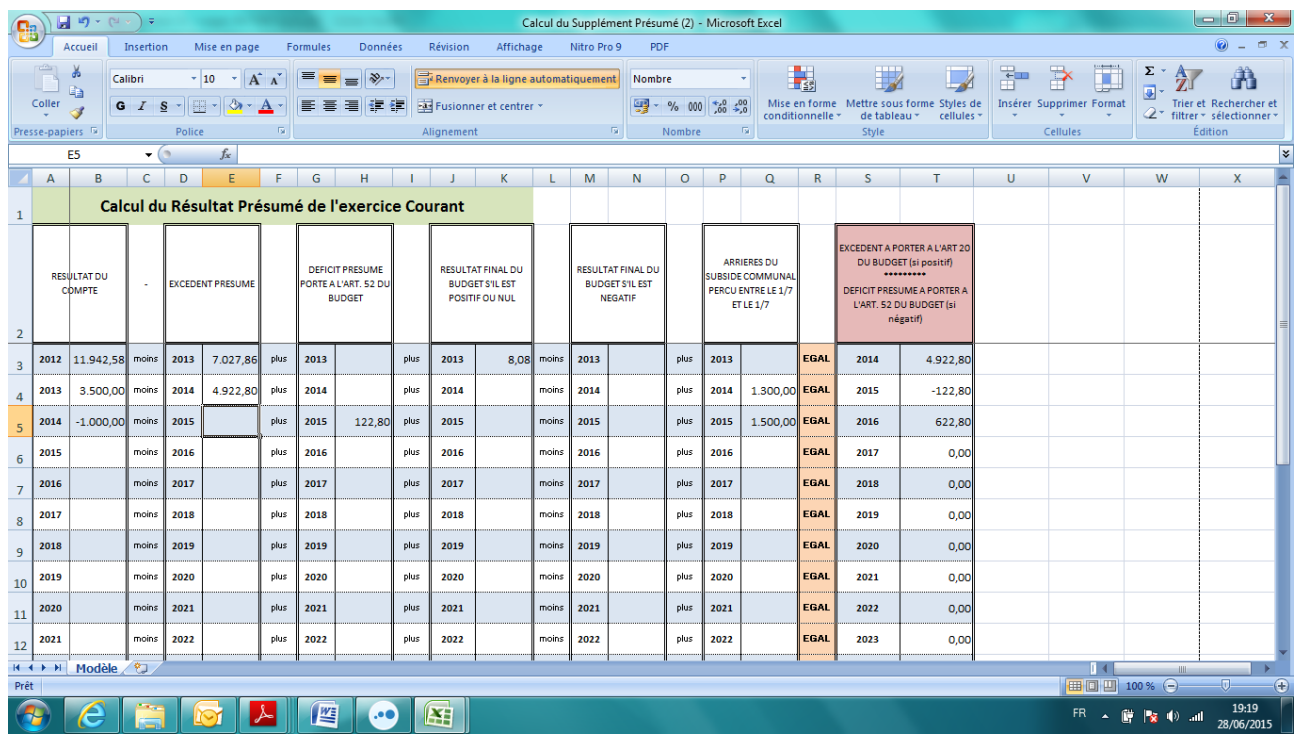